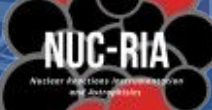

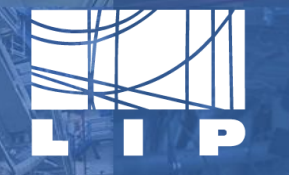

LABORATÓRIO DE INSTRUMENTAÇÃO E FÍSICA EXPERIMENTAL DE PARTÍCULAS partículas e tecnologia

# **TOPAS Automator**

Supervisors:

Carolina Felgueiras Daniel Galaviz

## Tomás Campante Tavares (FCUL)

1

## **1. Everything you need to know** Let's get started

# **Readout Strips (X)**

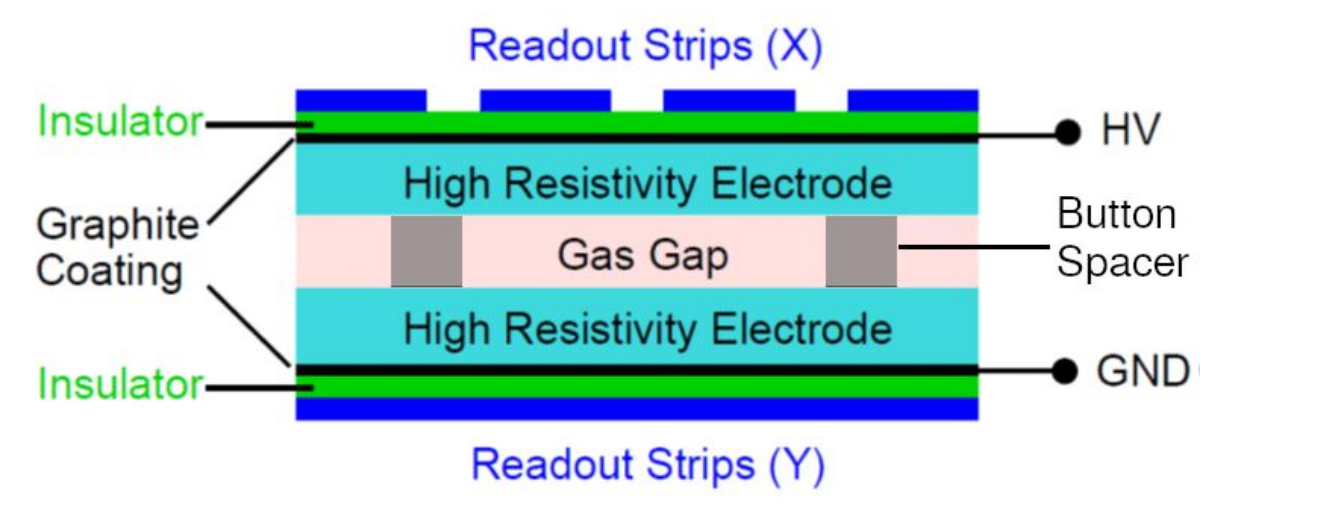

## RPCs detect **charged particles**

Figure 1: Resistive plate chamber (RPC).

Retrieved from: https://haftatech.wordpress.com/2018/10/02/my-report-on-resistive-plate-chambers-at-cern/

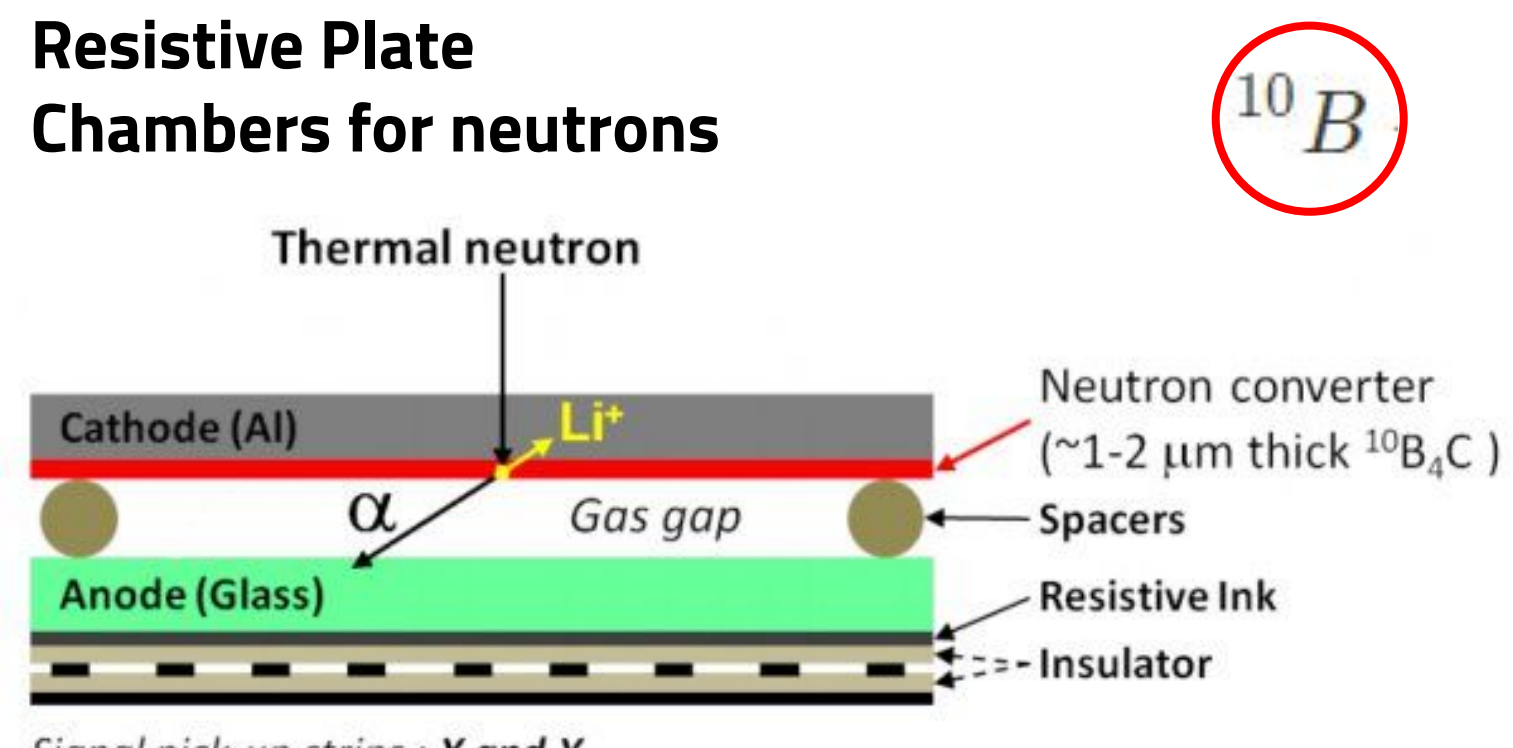

Signal pick-up strips: X and Y

Figure 2: Neutron resistive plate chamber (nRPC). Retrieved from: https://sine2020.eu/about/the-road-to-the-ess/rpcs-how-they-work.html

## **Nuclear reactions in neutron converter layer**

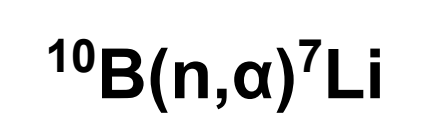

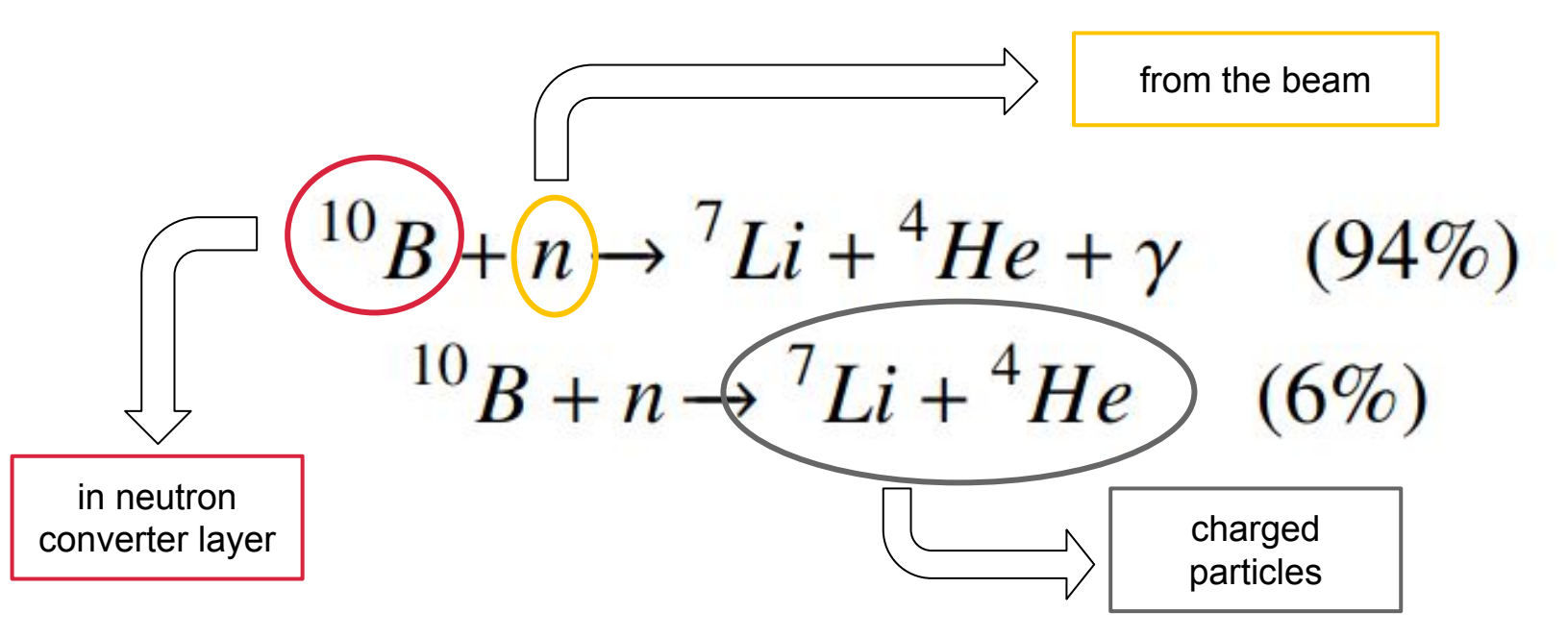

Retrieved from: L.M.S. Margato and A. Morozov. *Boron-10 lined RPCs for sub-millimeter resolution thermal neutron detectors: conceptual design and performance considerations*. 2018.

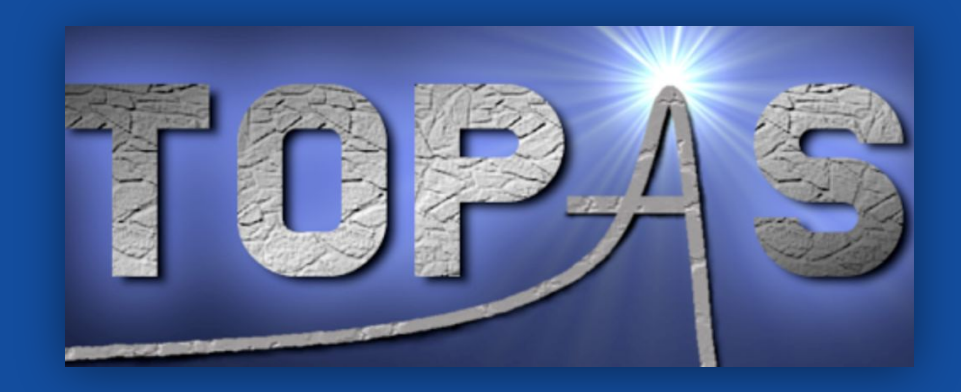

# **2. About TOPAS**

Where we will do our simulations

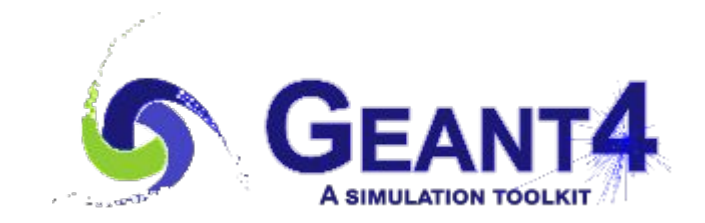

## **TOPAS' input example**

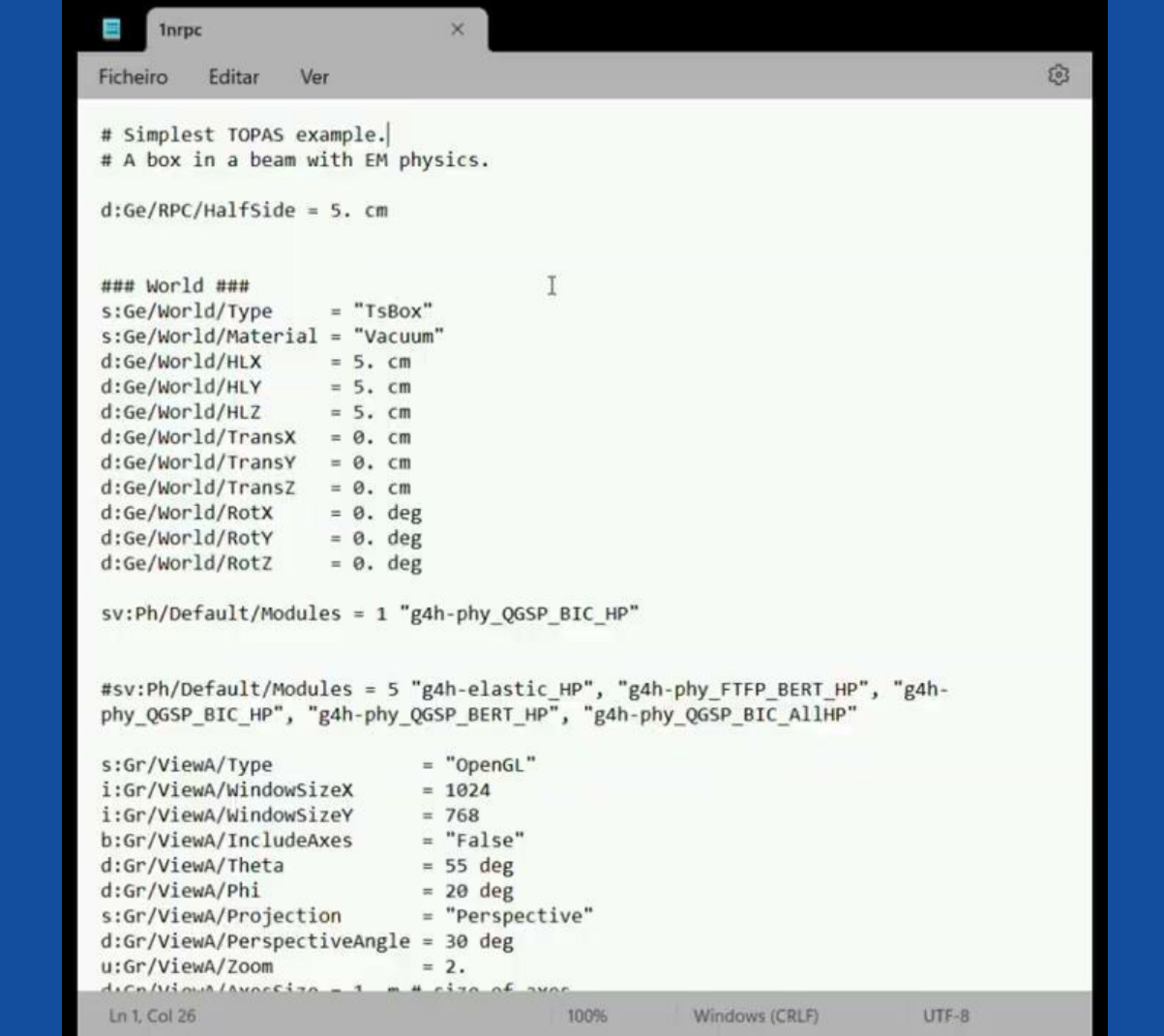

7

ශ

## **TOPAS' output example - simulation**

Simulation:

**Beam** of **neutrons** passing through a **nRPC**.

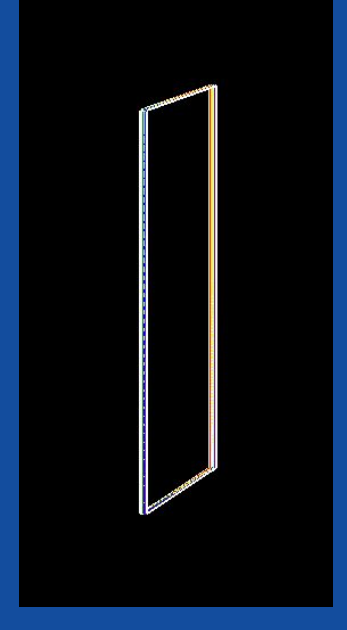

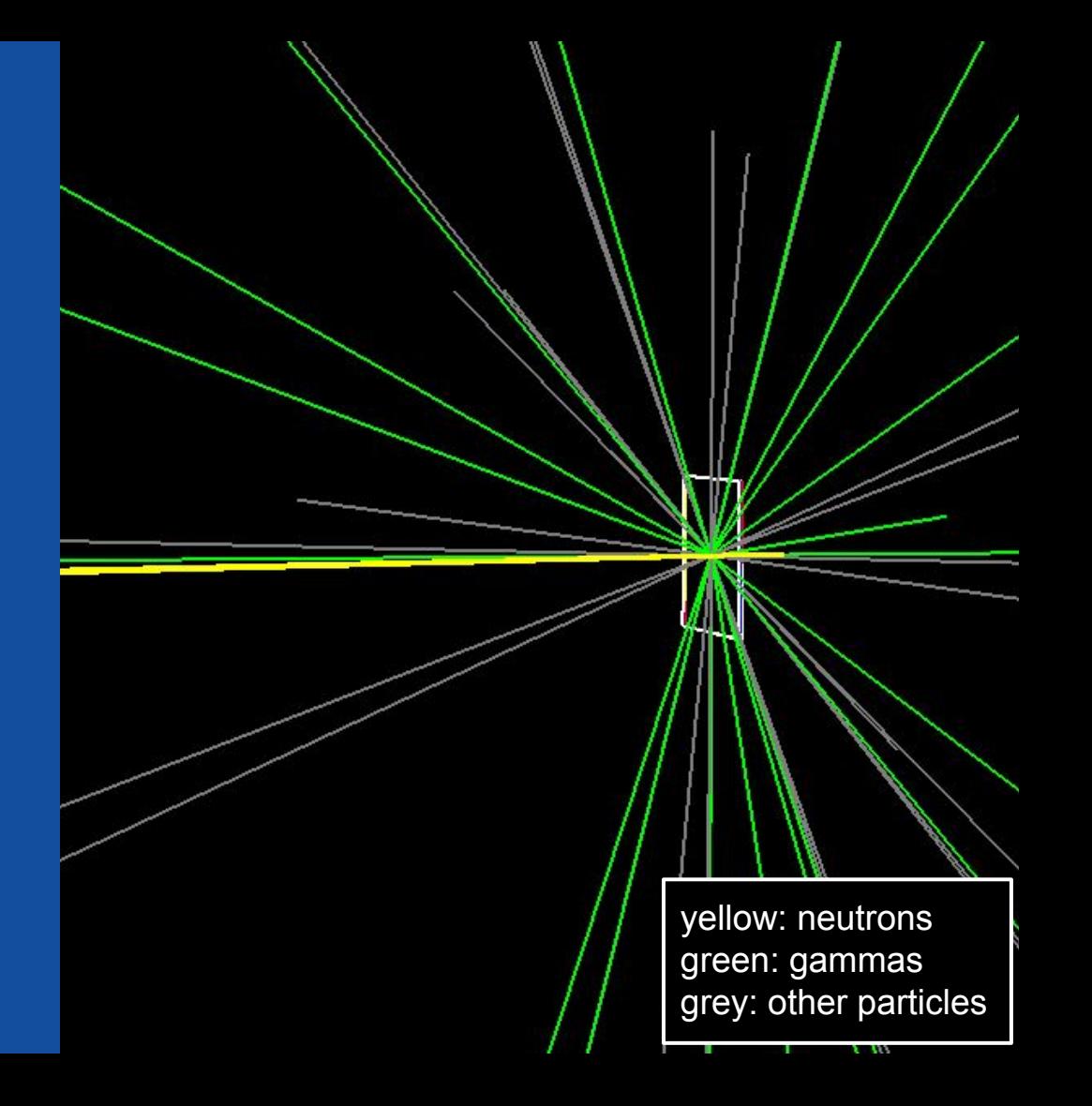

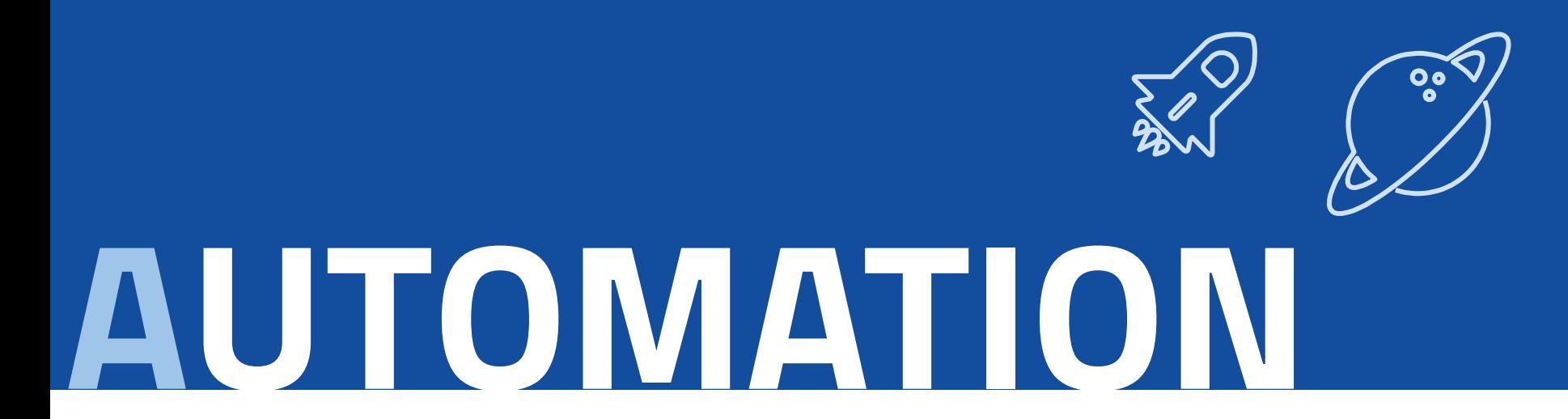

*noun* [\[ U \]](https://dictionary.cambridge.org/help/codes.html) UK  $/$  onto mei. [an/ US  $/$  and the mei. [an/

the use of [machines](https://dictionary.cambridge.org/dictionary/english/atm) and [computers](https://dictionary.cambridge.org/dictionary/english/computer) that can [operate](https://dictionary.cambridge.org/dictionary/english/operate) without [needing](https://dictionary.cambridge.org/dictionary/english/need) [human](https://dictionary.cambridge.org/dictionary/english/human) [control](https://dictionary.cambridge.org/dictionary/english/control)

# **3. Overview**

A sneak peek into the program

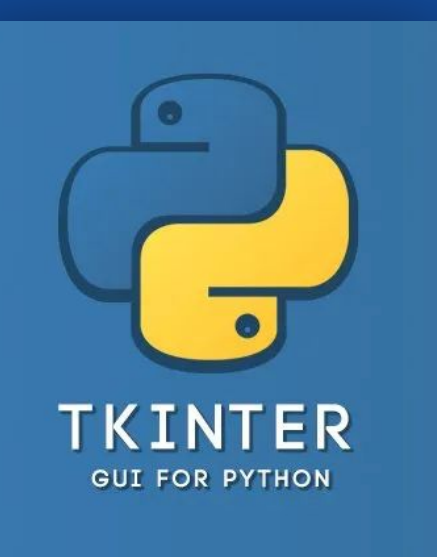

## **Created interface**

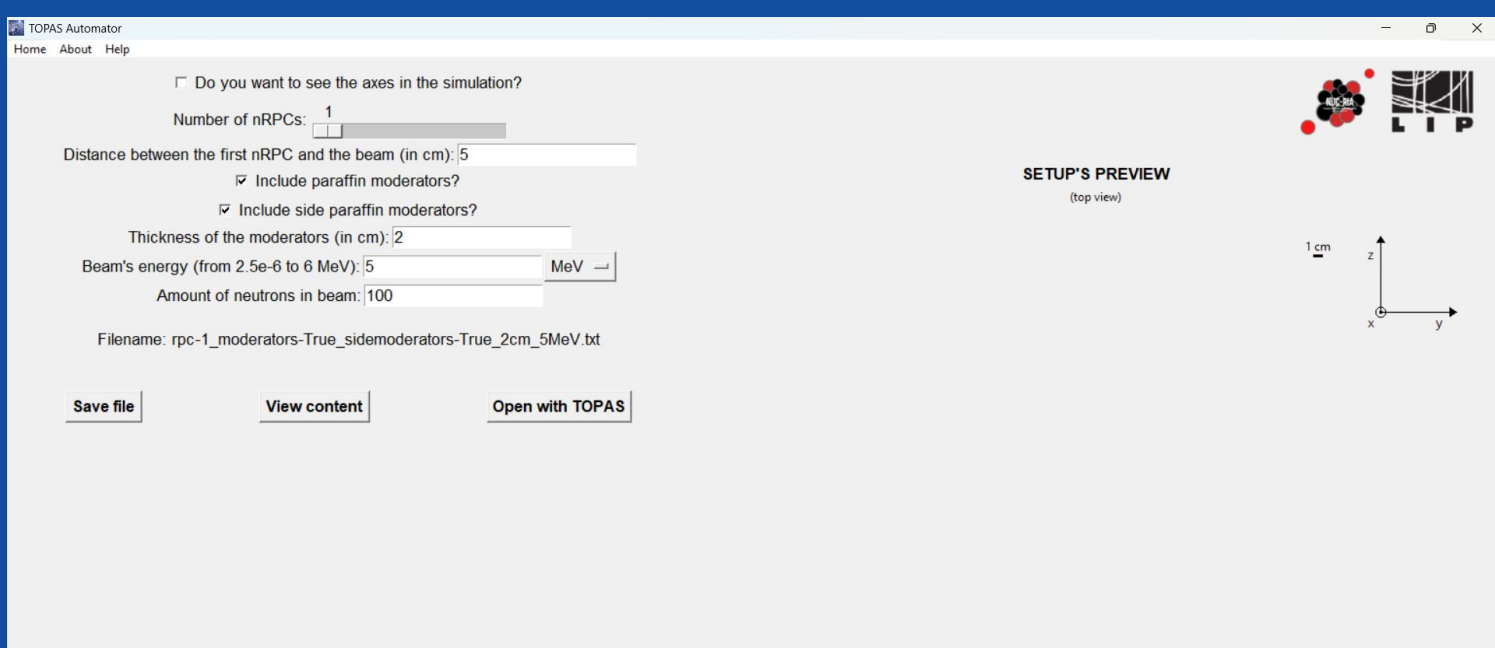

### Automation just **for n-RPCs**

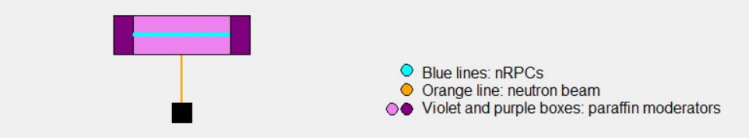

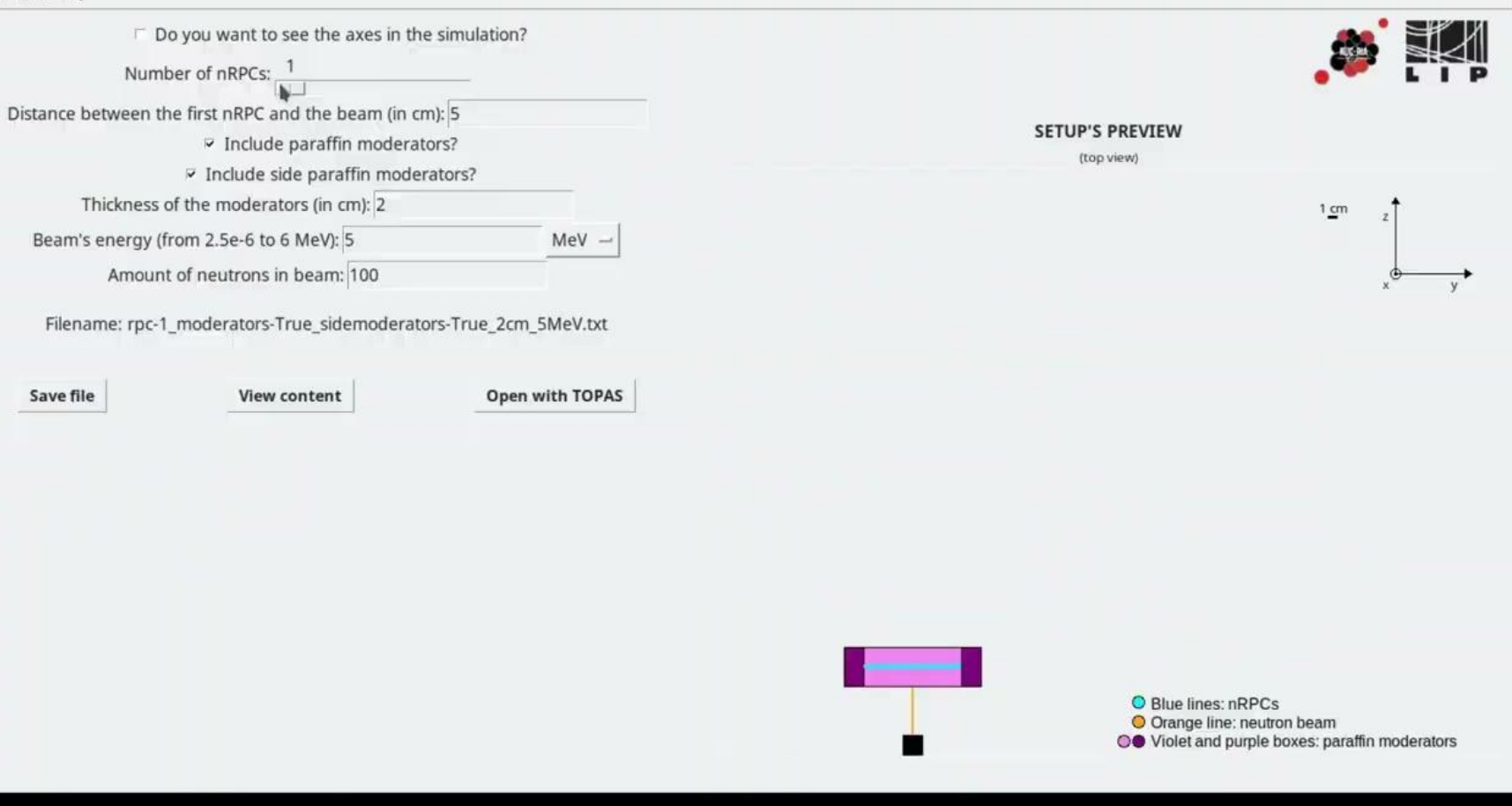

## **TOPAS Automator User Guide**

## **Download & Installation**

Click here to access TOPAS Automator Download page.

Before running the topasautomator.py file with python3, make sure you have the Tkinter and Pillow modules from Python in your machine.

To do so, if you are on Windows or Linux, open your terminal and type in (one line at a time).

```
python get-pip.py
pip install Pillow
pip install tk
```
## **TOPAS Automator GitHub**

#### F TomasCampante / TopasAutomator Public

<> Code

 $\triangle$  Notifications 얗 Fork 1  $\frac{1}{2}$  Star 2  $\sqrt{ }$ 

⊙ Actions **E** Projects ⊙ Issues 【1】 Pull requests 2  $\textcircled{1}$  Security  $\textcircled{1}$  Insights

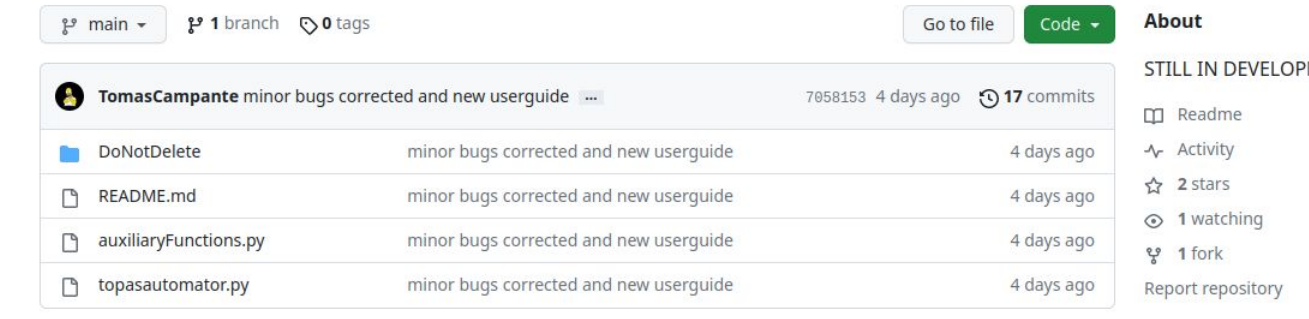

#### **README.md**

#### **Topas Automator**

This is a program to automate the usage of nRPC in TOPAS. To know more go to our User Guide: https://nuc-ria.notion.site/TOPAS-Automator-User-Guide-4d8877b8c534433aa655322c855499a0

Last modification: august the 31th 11:00 AM Version 4.2.2

#### https://github.com/TomasCampante/TopasAutomator

#### **MENT**

#### **Releases**

No releases published

#### **Packages**

No packages published

#### **Languages**

**• Python 100.0%** 

## **4. The next steps Simulations**

## **Efficiency and #nRPCs**

- 5,23 MeV

- 1 cm of moderators

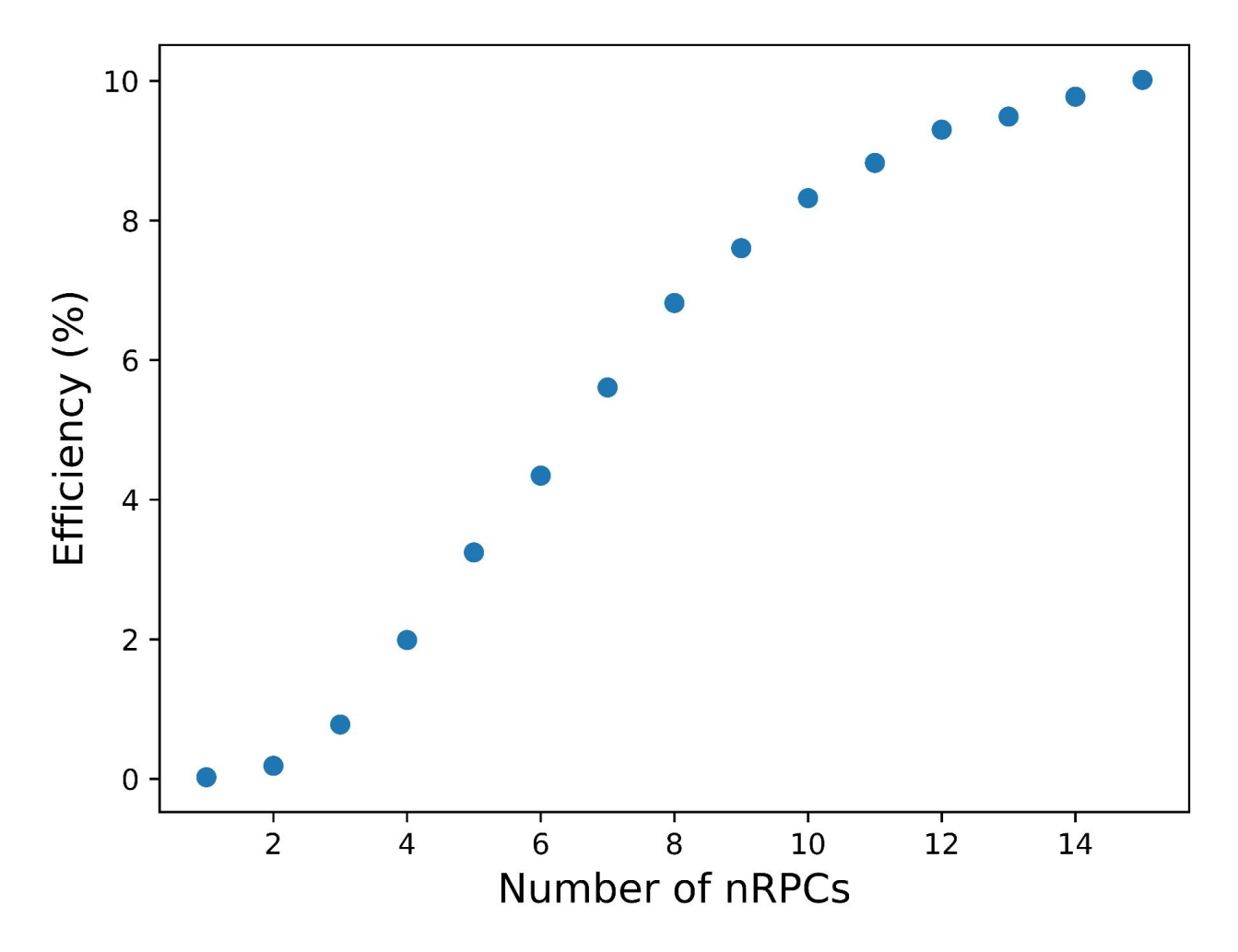

- 10 nRPCs

- 1 cm of moderators

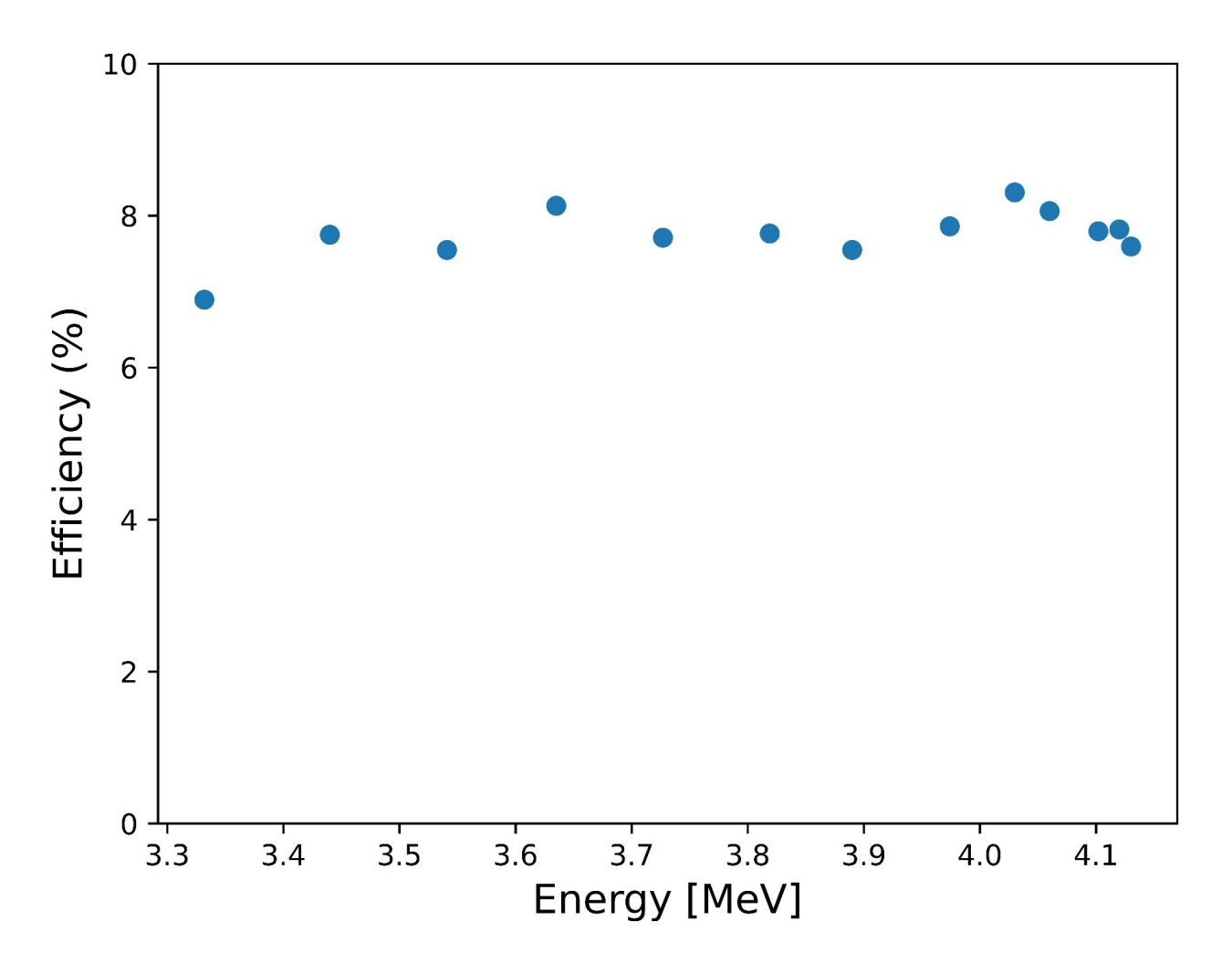

- 10 nRPCs

- 1 cm of moderators

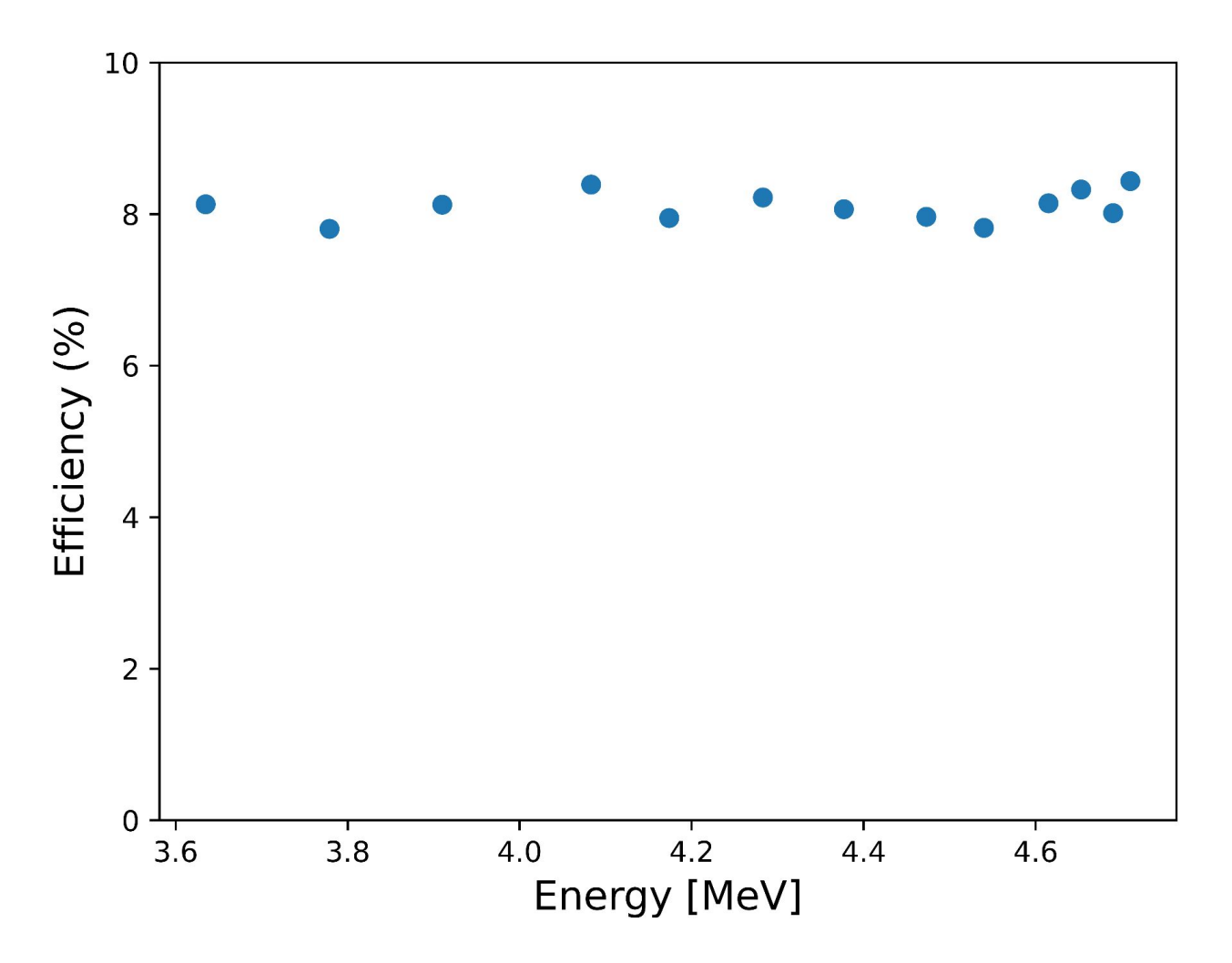

- 10 nRPCs

- 1 cm of moderators

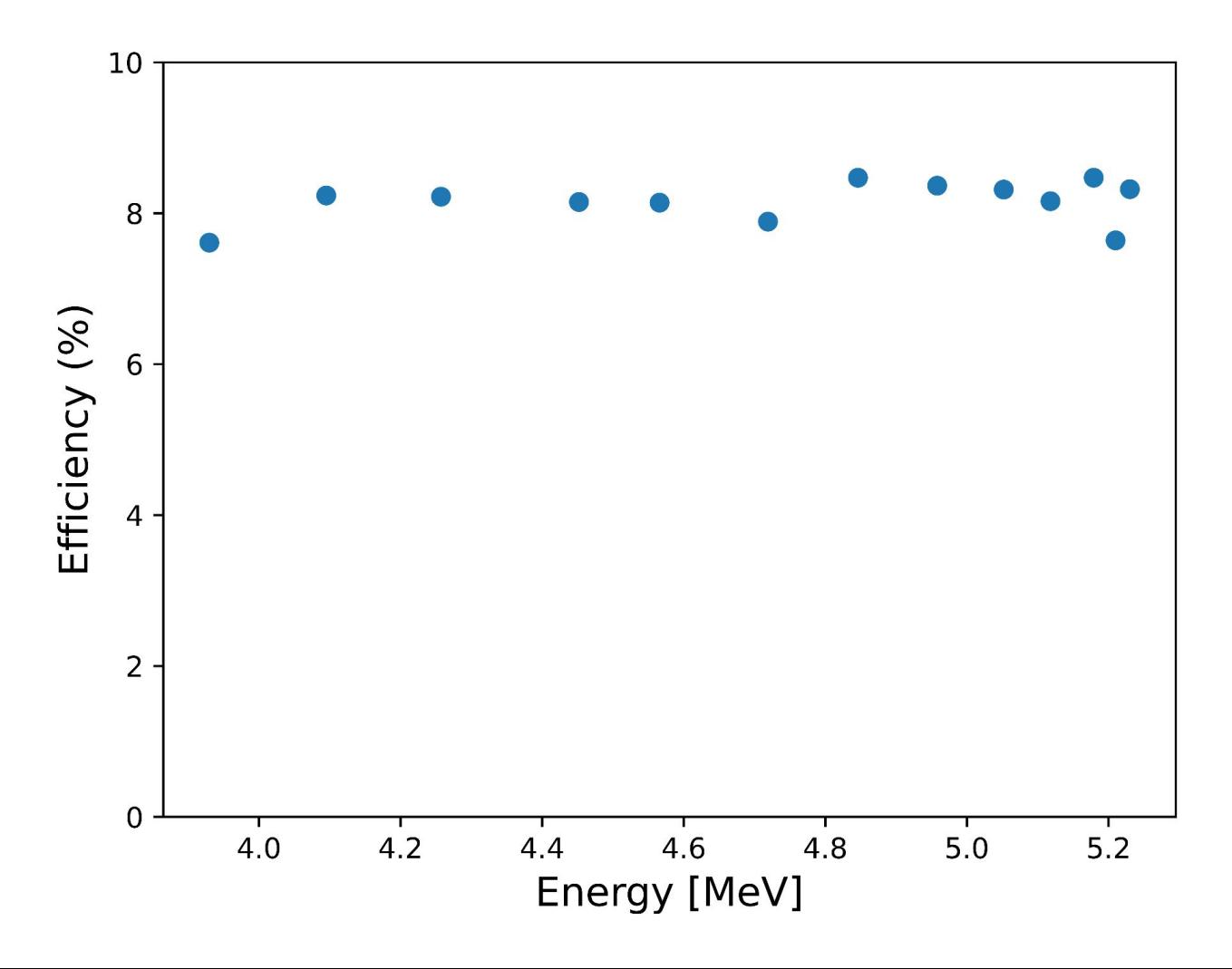

Figure 4: Cubic moderator with regular 10B-RPC spacing for different moderator thicknesses.

Retrieved from: A. Morozov et al 2022 JINST 17 P02016

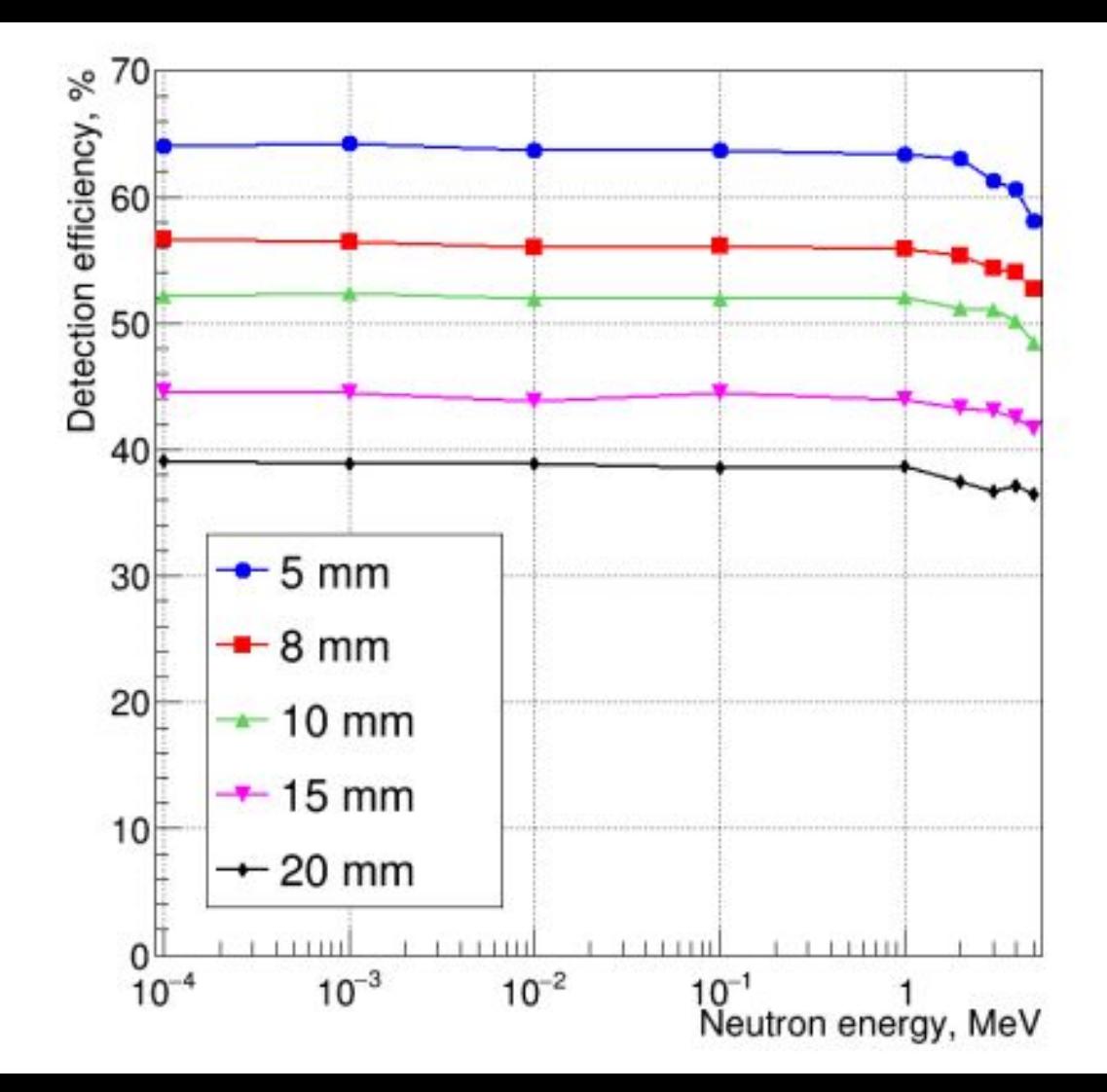

# **Questions**

## Contacts:

[tomas.campante@hotmail.com](mailto:tomas.campante@hotmail.com) [fc58259@alunos.fc.ul.pt](mailto:fc58259@alunos.fc.ul.pt)

 $\begin{pmatrix} 2 \end{pmatrix}$ 

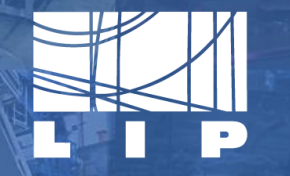

LABORATÓRIO DE INSTRUMENTAÇÃO E FÍSICA EXPERIMENTAL DE PARTÍCULAS partículas e tecnologia

# **TOPAS Automator**

### B10 (n, $\alpha$ ) or Li7 production

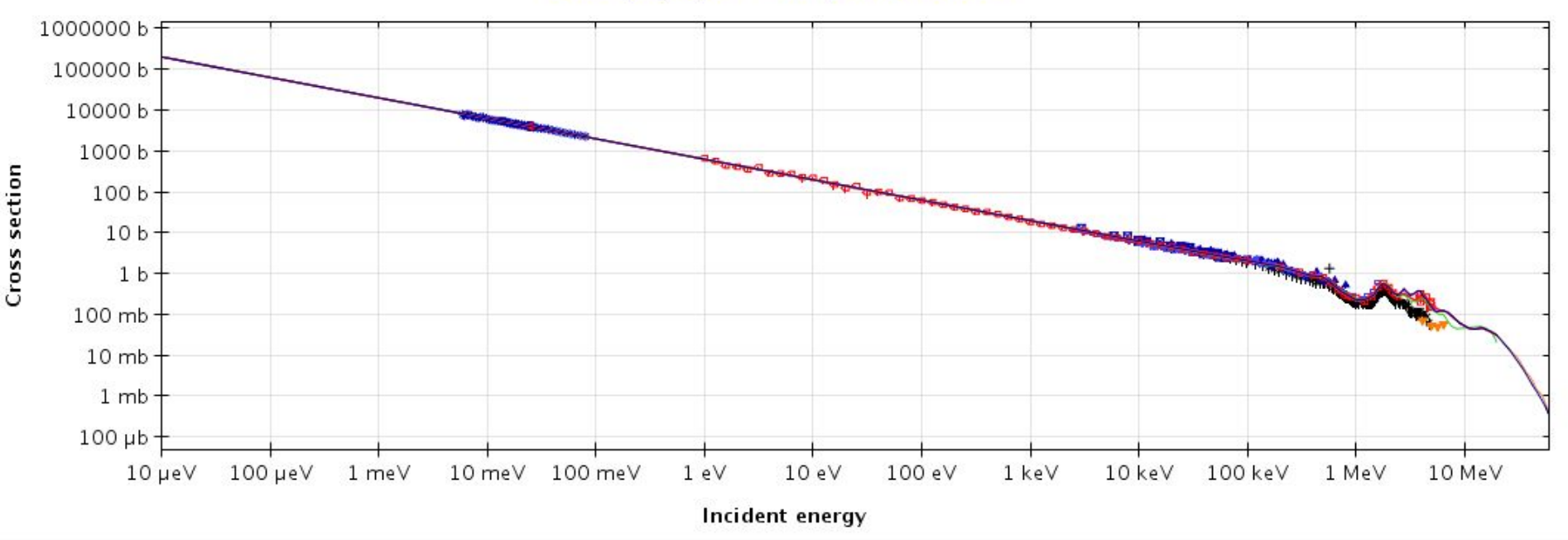

Figure 4: Neutron cross section. Retrieved from: JanisWeb https://www.oecd-nea.org/janisweb/book/neutrons/B10/MT107/renderer/1013

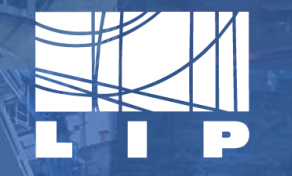

LABORATÓRIO DE INSTRUMENTAÇÃO E FÍSICA EXPERIMENTAL DE PARTÍCULAS partículas e tecnologia

# [ TOPAS Automator ]

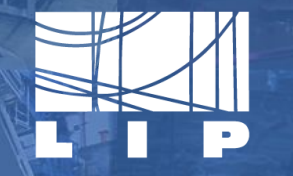

LABORATÓRIO DE INSTRUMENTAÇÃO E FÍSICA EXPERIMENTAL DE PARTÍCULAS partículas e tecnologia

# [ TOPAS Automator ]